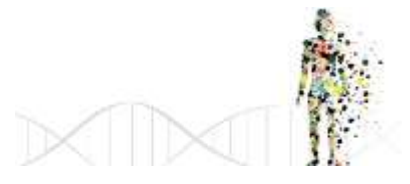

# **PROCESSO DE ENSINO DO DESENHO TÉCNICO (CAD) COM AUXÍLIO DE EDUCAÇÃO A DISTÂNCIA (EAD)**

### *Douglas Ramos Mendes<sup>1</sup> , Cristiano Corrêa Ferreira<sup>2</sup> ,Leara Barcelos Pereira<sup>3</sup> , Ricardo Moehleck de Melo<sup>4</sup> , Pâmela de Almeida Paz<sup>5</sup>*

**RESUMO:** Com a evolução tecnológica atual e a grande difusão de aplicativos (App) tanto para dispositivos móveis quanto para computadores, passou a existir uma busca com o propósito de ter facilidades ao acesso geral às informações, principalmente, no ambiente acadêmico pelos estudantes como forma de obterem uma proximidade maior com as disciplinas consideradas práticas. Por outro lado, em relação aos educadores, esses passaram a contar com os novos recursos para ajudá-los a superar os desafios enfrentados que é aperfeiçoar formas de transmitir conhecimento e ainda determinar a maneira que melhor se aplica para a apresentação de determinados conteúdos. Tendo em vista esses fatores, este trabalho o desenvolvimento de um aplicativo com foco na área de expressão gráfica para auxiliar no aprendizado dos conteúdos. Objetivando a otimização das ferramentas de ensino e aprendizagem, o aplicativo, contém conteúdos teóricos, exemplos de aplicação e exercícios direcionados que complementam os conteúdos vistos nas aulas presenciais da disciplina de desenho técnico II da Universidade Federal do Pampa (UNIPAMPA) Brasil. Assim proporcionando uma melhor interação entre os alunos e os conteúdos. O App foi construído através da utilização da ferramenta Intel XDK, que facilita o desenvolvimento de plataforma cruzada HTML5 e, desta maneira permite a obtenção de um App final que pode ser usado em diversas plataformas como: Web, Android, IOS, entre outros. Ao término do processo de criação do App será realizado juntamente com os estudantes que cursam a disciplina de desenho técnico um teste no qual os alunos deveram realizar o uso conjugado do App nas aulas, posteriormente, por meio de formulários os estudantes poderão avaliar, identificar os pontos positivos, bem como, indicarem sugestões de melhoria.

**PALAVRAS-CHAVE:** Aplicativo, CAD, Desenho Técnico, Educação à Distância.

### **1 INTRODUÇÃO**

Com a crescente oferta e utilização de dispositivos móveis é possível perceber que as metodologias de ensino podem utilizar desses recursos para reformular as formas com que a educação à distância (EAD) é estabelecida, proporcionando facilidade ao aprendizado sem hora e local pré-estabelecidos. Verifica-se que a área de computação móvel tem um grande potencial exploratório em diferentes segmentos devido a essa grande quantidade e diversidade de dispositivos móveis existentes, o que favorece o desenvolvimento de aplicações de cunho educacional. Baseado nesses fatos, o Núcleo de Desenho Técnico da UNIPAMPA (NTD) campus Bagé esta desenvolvendo um aplicativo que pode ser utilizado em diversas plataformas para servir como uma ferramenta de complementação de ensino na disciplina de Desenho Técnico II. Dentre as contribuições desse recurso pode-se destacar como a principal o fato de servir de subsídio para que os usuários possam ter conhecimento agregando a portabilidade e a disponibilidade de informações relacionadas ao ensino, também será uma forma de integração de conteúdos entre professores e alunos. Esse aplicativo é uma solução para proporcionar uma maior disponibilidade de recursos educacionais fora da sala de aula em qualquer lugar e em qualquer momento já que a presença de *laptops, tablets e smartphones* já faz parte do cotidiano dos alunos.

### **2 MATERIAL E MÉTODOS**

Procurando dimensionar o material de forma mais didática, simples e interativa foi realizada uma busca por sistema de aprendizado a distância como o de línguas, programação, matemática entre diversos outros. Posteriormente ao processo de busca de modelos foi realizado o levantamento de *softwares* com o mesmo enfoque do proposto para este trabalho, no entanto a disponibilidade de *softwares* gratuitos em língua portuguesa é escasso. Juntamente com o grupo de pesquisa do NTD foi realizado um esboço inicial no qual é ilustrado como

cristiano.unipampa@gmail.com;

 $\overline{a}$ 

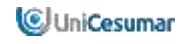

<sup>1</sup> Acadêmico do Curso de Engenharia de Energias Renováveis e Ambiente da Universidade Federal do Pampa - UNIPAMPA, Bagé - RS. [dgrm80@gmail.com;](mailto:dgrm80@gmail.com)

² Prof. Dr. do Núcleo de Desenho Técnico da Universidade Federal do Pampa – UNIPAMPA, Bagé – RS.

³ Acadêmica do Curso de Engenharia de Energias Renováveis e Ambiente da Universidade Federal do Pampa - UNIPAMPA, Bagé - RS. Bolsista PBDA-Unipampa[. learabp@gmail.com;](mailto:learabp@gmail.com)

<sup>4</sup>Acadêmico do Curso de Engenharia de Energias Renováveis e Ambiente da Universidade Federal do Pampa - UNIPAMPA, Bagé - RS. Bolsista PBDA-Unipampa[. ricardommelonh@hotmail.com;](mailto:ricardommelonh@hotmail.com)

*<sup>5</sup>*Acadêmica do Curso de Engenharia Química da Universidade Federal do Pampa - UNIPAMPA, Bagé - RS. Bolsista PBDA-Unipampa. [pamelaerdpaz@gmail.com.](mailto:pamelaerdpaz@gmail.com)

#### **Anais Eletrônico**  *IX EPCC – Encontro Internacional de Produção Científica UniCesumar* Nov. 2015, n. 9, p. 4-8 ISBN 978-85-8084-996-7

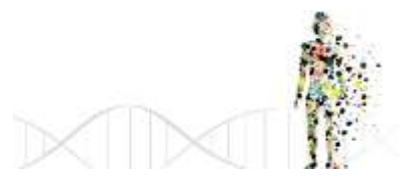

o material deverá ser segmentado e dimensionado, assim como, quais as plataformas que ele abrangeria, objetivando alcançar a maior quantidade de plataformas possíveis foi escolhida a língua HTML5 que pode ser reconhecida por *smartphones*, *tablets*, computadores e outros dispositivos. Com o esboço e o sistema de algoritmos determinado se iniciou a estruturação do aplicativo conforme Figura 1a, b e c, a qual mostra os menus e atalhos do mesmo.

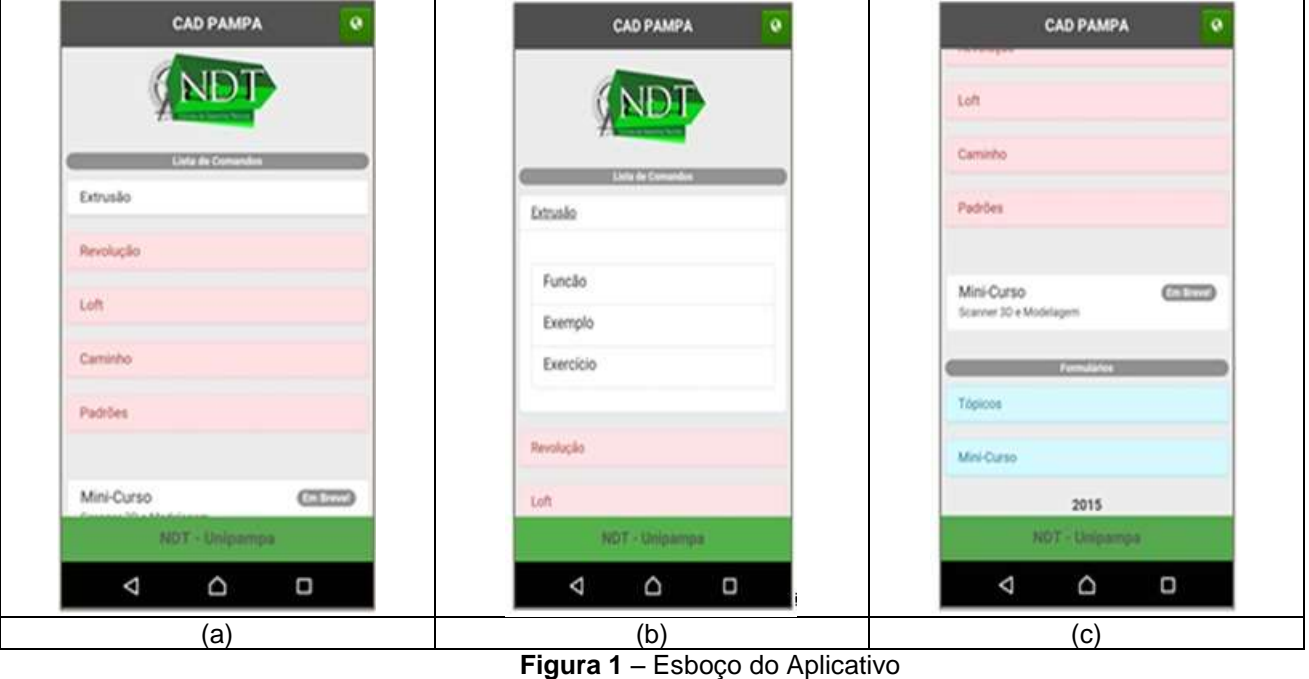

**Fonte:** Autores 2015

O aplicativo está dividido em três partes, a parte de conteúdos conforme Figura 1(a), a de desenvolvimento dos conteúdos Figura 1(b) e outra dedicada aos mini-cursos realizados pelo NDT de acordo Figura 1(c).

A Figura 1(a) mostra o menu inicial que aparece quando o aplicativo é aberto. Nele se encontram os tópicos como extrusão, revolução, loft, caminho e padrões que são ferramentas básicas da modelagem tridimensional quando se utilizam os softwares CAD. Na Figura 1b observa-se o sub-menu que abre ao selecionar uma das opções do menu principal. Neste caso, optou-se pela escolha do tópico extrusão da Figura 1(a). Esse sub-menu está dividido em três opções, na primeira opção, denominada "Função", é onde está contido o conteúdo teórico explicativo. A segunda opção mostra os exercícios resolvidos que são fundamentados na teoria contida no item anterior que é denominada de "Exemplo" conforme Figura 2(a) que mostra o cilindro feito por extrusão em perspectiva e (b) mostra a vista superior do mesmo cilindro dentro da plataforma.

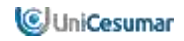

**Anais Eletrônico**  *IX EPCC – Encontro Internacional de Produção Científica UniCesumar* Nov. 2015, n. 9, p. 4-8 ISBN 978-85-8084-996-7

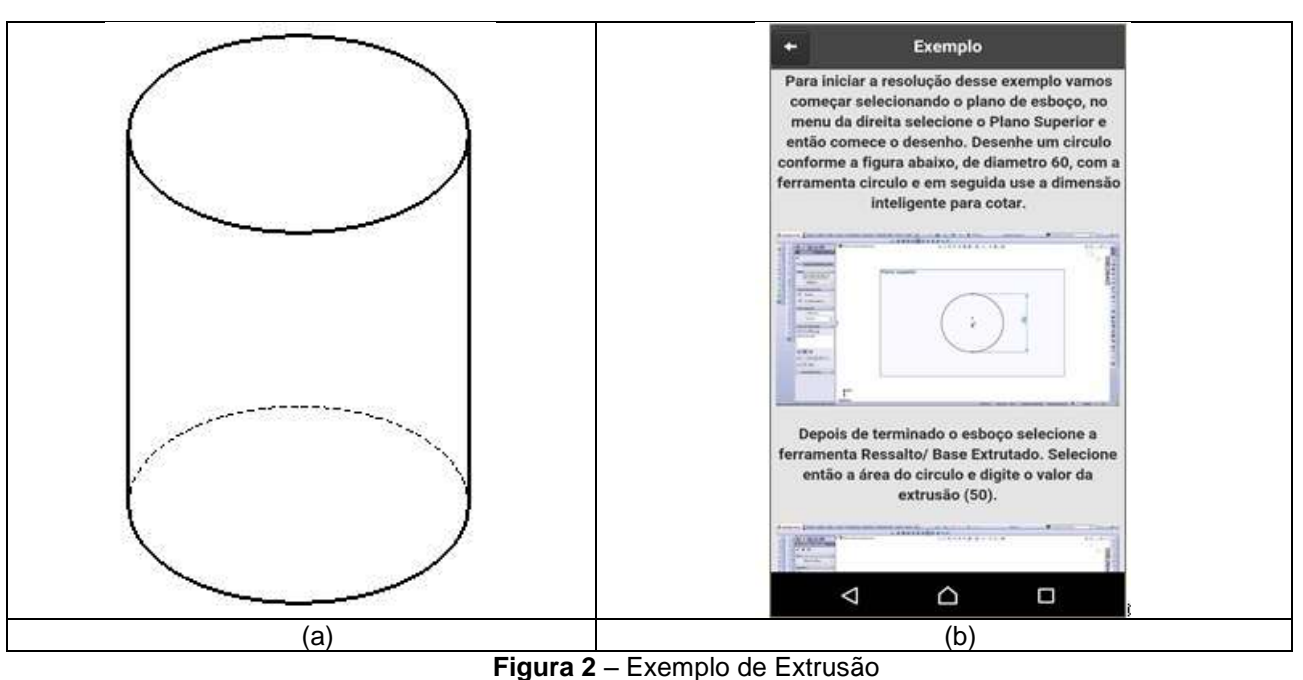

**Fonte:** Autor 2015

"Exercício" é a denominação dada a última opção da Figura 1(b), e nela se encontram exercícios propostos aos alunos, esses exercícios não apresentam resolução mais sim a resposta final para que o estudante saiba se consegue executar o que esta sendo pedido de maneira correta.

A terceira parte do aplicativo vide Figura 1(c) foi feita direcionada aos mini-cursos realizados pelo NDT, onde terá conteúdos exclusivos como oficinas ministradas em outros eventos como forma de gerar material didático para os participantes dos cursos.

# **3 RESULTADOS**

A seguir as Figuras 3(a) e (b) são apresentadas as imagens já desenvolvidas no aplicativo para o celular.

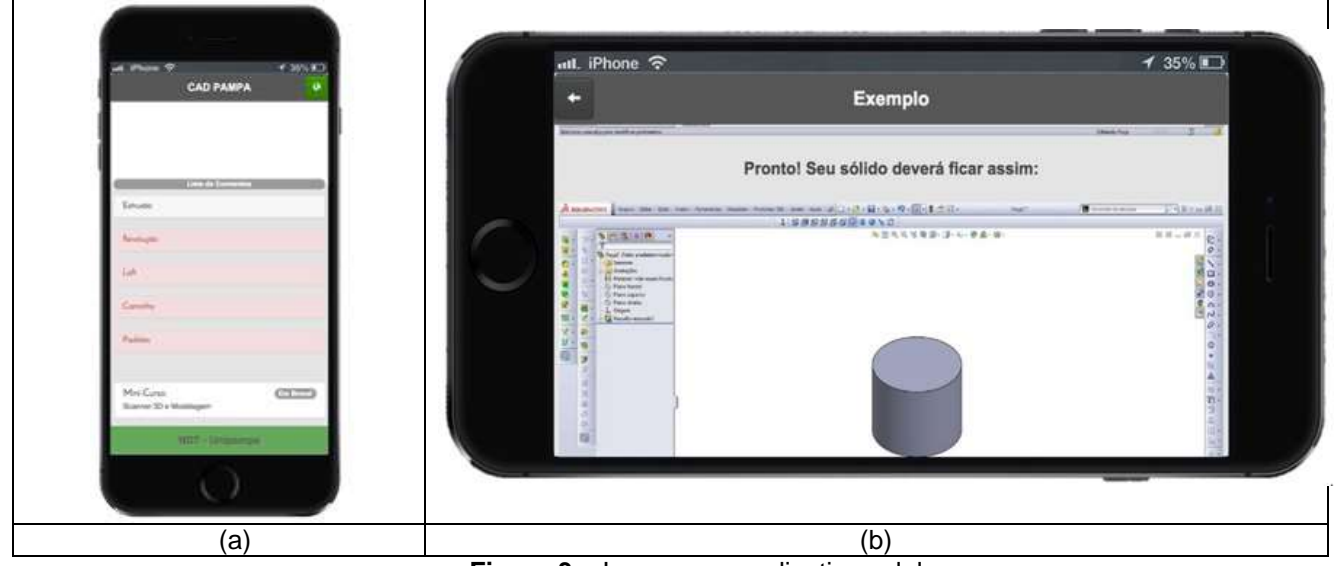

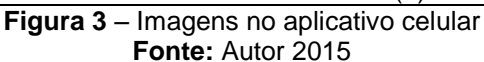

### **4 CONCLUSÃO**

O aplicativo foi desenvolvido e implementado como um material de auxilio para os conteúdos vistos em sala de aula e, desta forma, possibilita que os alunos possam utilizar mais um recurso para estudo, pois ele foi desenvolvido para facilitar o acesso a informação por meio dos estudantes e dar suporte para os alunos fora da

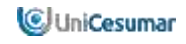

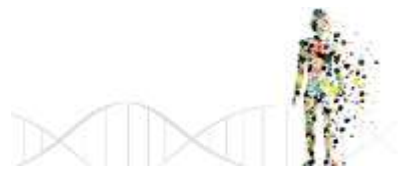

sala de aula de forma prática e com fácil acesso. Levando em consideração esses fatores espera-se que o aluno possa ter mais rendimento em relação à disciplina cursada.

## **REFERÊNCIAS**

JASCHKE, Steffen. Mobile Learning Applications for Technical Vocational and Engineering Education. The Use of Competence Snippets in Laboratory Courses and Industry 4.0. In: [Interactive Collaborative Learning \(ICL\), 2014](http://ieeexplore.ieee.org/xpl/mostRecentIssue.jsp?punumber=7002490)  [International Conference.](http://ieeexplore.ieee.org/xpl/mostRecentIssue.jsp?punumber=7002490) Dubai, 2014.

POTTS, Josh; MOORE, Nick; SUKITAANON Somsak. Developing Mobile Learning Applications for Electrical Engineering Courses. In: [Southeastcon, Proceedings of IEEE.](http://ieeexplore.ieee.org/xpl/mostRecentIssue.jsp?punumber=5746658) Nashville, TN, 2011.

SANTOS, Eduardo Toledo; MARTINEZ, Maria Laura. Software para ensino de Geometria e Desenho Técnico. In: GRAPHICA 2000. Ouro Preto, MG, 2000.

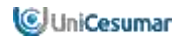